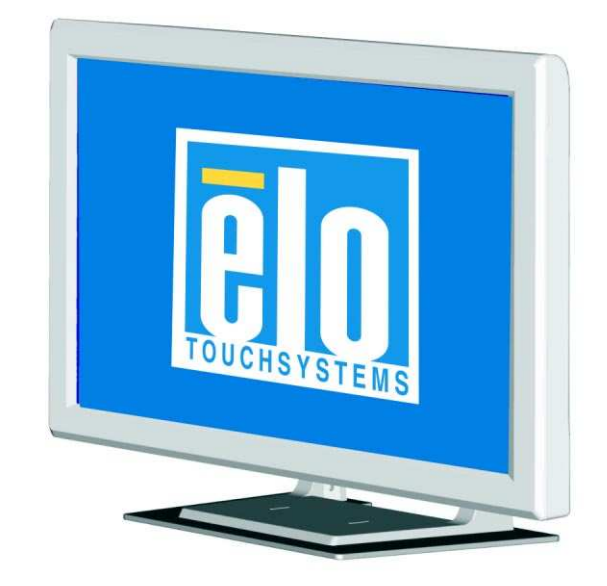

触摸显示器用户指南

2400LM 24 英寸 LCD 台式触摸显示器

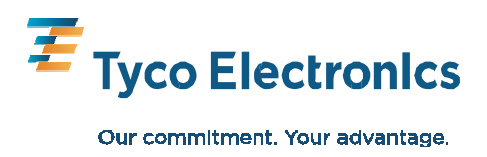

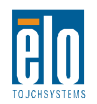

# **Elo TouchSystems 24** 英寸 **LCD** 触摸显示器

# 用户指南

修订版本 **B** 

**SW601264** 

**Elo TouchSystems 1-800-ELOTOUCH** www.elotouch.com

#### 版权所有 © 2010 Tyco Electronics。保留所有权利。

未经 Tyco Electronics 的书面许可, 不得以任何形式或方法(包括但不限于电子、磁性、 光学、化学方法或手动操作等)复制、传输或改编本出版物的任何部分,不得将其储存 到检索系统,不得将其翻译成任何语言或计算机语言。

#### 免责声明

本文档中的信息有可能在未通知的情况下进行更改。Tyco Electronics 对本出版物的内容 不提供任何形式的陈述或担保,并且特别声明拒绝对有特定目的适销性或适用性提供任 何默示担保。Tyco Electronics 保留对本出版物进行修订并对其内容不断进行变更,而不 将这样的修订和变更通知任何人的权利。

#### 商标声明

AccuTouch、CarrollTouch、Elo TouchSystems、IntelliTouch、Tyco Electronics 及 TE(徽 标)为 Tyco Electronics 集团公司及其许可方的商标。Windows 为 Microsoft 集团公司的 商标。本出版物中提及的其他产品名称可能是相应公司的商标或注册商标。Tyco Electronics 对除自有商标以外的其他商标不享有任何权益。

警告与注意

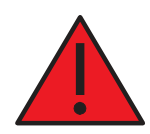

## 警告

- 危险 爆炸危险。在有易燃麻醉剂和其他易燃物质的情况下,请勿使用。
- 为防范火灾或触电危险,请勿将设备浸入水中或暴露于淋雨或潮湿环境中。
- 除非电源线的尖头可以完全插入,请勿通过延长线插座或其他电源插座使用设备。
- 有触电风险 请勿使用。为了降低发生触电的风险,请勿卸下设备后盖或打开外罩。 里面没有用户可维修的部件。只能由现场服务工程师维修。
- 设备内未绝缘的电压之高可能足以产生触电。 请避免接触设备内部的任何部件。
- 本设备符合关于医疗设备的所有适用的电磁辐射和抗扰性标准。本设备经设计不会带 来有害干扰,也不应受到任何接收到的干扰,包括可能造成意外操作的干扰。本设 备的性能限于适用的辐射和抗性标准。未设计为承受医疗设备标准所指定辐射水平 的其他设备易受本设备的干扰。如果设备处于超出额定性能的环境中,可能造成辐 射超出标准。如果确定本设备产生电磁辐射或其他干扰,必须将其电源断开,直到 确定问题产生的原因并予以解决。如果确定本设备由于电磁辐射或其他干扰而功能 失常,必须将其电源断开,直接确定问题产生的原因并予以解决。
- Elo TouchSystems 建议, 在使用寿命结束后(或发生不可维修的损坏后), 客户以环 境良好的方式处置触摸显示器及其电源。可接受的方法包括再利用部件或整体产 品,以及回收产品、组件和材料。请参考并遵守国家和当地关于安全处置电子设备 的法律法规。

请注意,本产品中的荧光灯含有汞,必须根据当地、州或国家法律对它们加以 回收或处置。要了解更多信息,请联系 *Electronic Industries Alliance*,网址 为 *www.eiae.org*。

本产品包含可能含有汞的设备,必须根据当地、州或联邦法律对其进行回收或处置。 (本系统中,显示器背光灯中含有汞。)

- 电源线用作断开装置。要断开设备电源,请断开电源线。
- 本设备必须遵守关于处置设备的国家要求和当地州法律。
- 在将电缆连接到 Elo Touchmonitor 前,请确保所有组件都已断开电源。 只有经批准的符合 IEC60601-1 系列标准的组件,才能连接到病人环境中的 ET2400LM。 使用不符合本设备类似安全要求的附件设备可能导致所形成系统的安全性下降。选 择附件设备时应考虑的事项包括: 病人环境中的附件使用; 安全证据, 可证明附件 的安全认证符合相应的 IEC 60601-1 和/或 IEC 60601-1-1 协调国家标准。
- 为了保持安全
	- 本设备如果使用医疗级电源线,则仅符合上述标准。
	- 在医疗应用中,要求使用医疗级电源(如指定的那种电源)。

#### 注意:

此符合向用户提示关于本设备操作与维护的重要信息,应仔细阅读,以防出现问题。

- 此符号表示直流电流。
- 此符号表示备用切换开关。

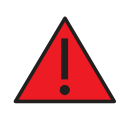

## 注意 **-** 生命支持

如果本触摸显示器构成生命支持系统或设备的关键组件,必须小心。如果本触摸显示器 发生故障,系统或设备必须配备相应的冗余系统,以防对用户或病人造成人身伤害。

使用本触摸显示器作为关键功能组件时,以下内容应是生命支持系统或设备的安全设计 的组成部分。

- 如果触摸屏无法工作,应有备用界面或故障-安全系统可用。
- 触摸屏界面不能是控制关键功能的唯一途径。
- 如果用于监视关键功能,应在安全设计中纳入备用视频显示器。
- 本触摸屏的内部扬声器不能是发出关键功能警告的唯一途径。

关键功能包括:

- 1. 命支持设备或系统指具有以下特征的设备或系统, 即 (a) 用于人体手术移值, 或 (b) 支持或维持生命, 或 (c) 在根据标示的使用说明正常使用时, 如果发生故障, 合理 预计会对用户造成重大人身伤害。
- **2.** 关键组件指生命支持设备或系统的任何组件,如果不能正常工作,合理预计会造成生 命支持设备或系统的故障,或影响其安全性或有效性。

#### 定义:

"病人环境"

任何一种环境,在这种环境中,病人与 ME 设备或 ME 系统部件之间,或病人与接触 ME 设备或 ME 系统部件的其他人之间,可能发生有意或无意的接触。

分类

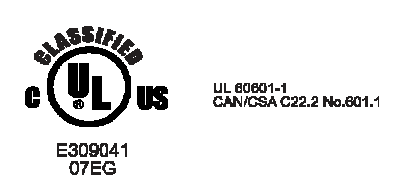

关于触电、火灾(根据 UL60601-1 和 CAN/CSA C22.2 No. 60601-1)

本显示器属于 I 类(接地)设备。

这些显示器分类为非应用部件设备。

防范有害的水侵入:

侵入防范 (IPX1)

本显示器应分类为普通设备,无意于或未评估在有可燃麻醉剂与空气、氧气或笑气组成 的混合物时的使用。

工作方式: 连续工作。

#### 运输和储存的环境条件

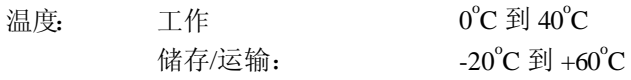

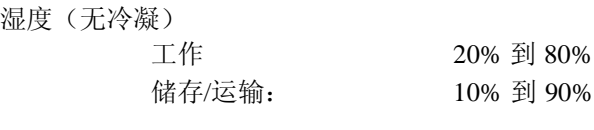

海拔高度 工作 0 到 3,000M 储存/运输: 0 到 12,192M

有关完整产品规格,请参阅附录 *C*

#### 标准:**EN 60601-1-2:2001+A1:2004**

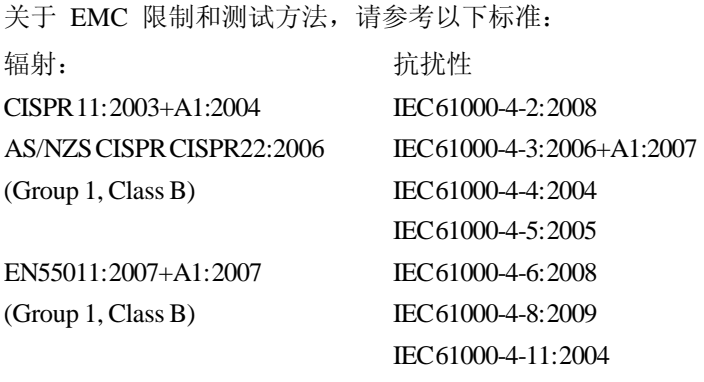

IEC61000-3-2:2006, (请参考下面的注释 \*) IEC61000-3-3:2008

# 指南与制造商声明 **-** 电磁抗扰性 **-** 对于所有设备和系统

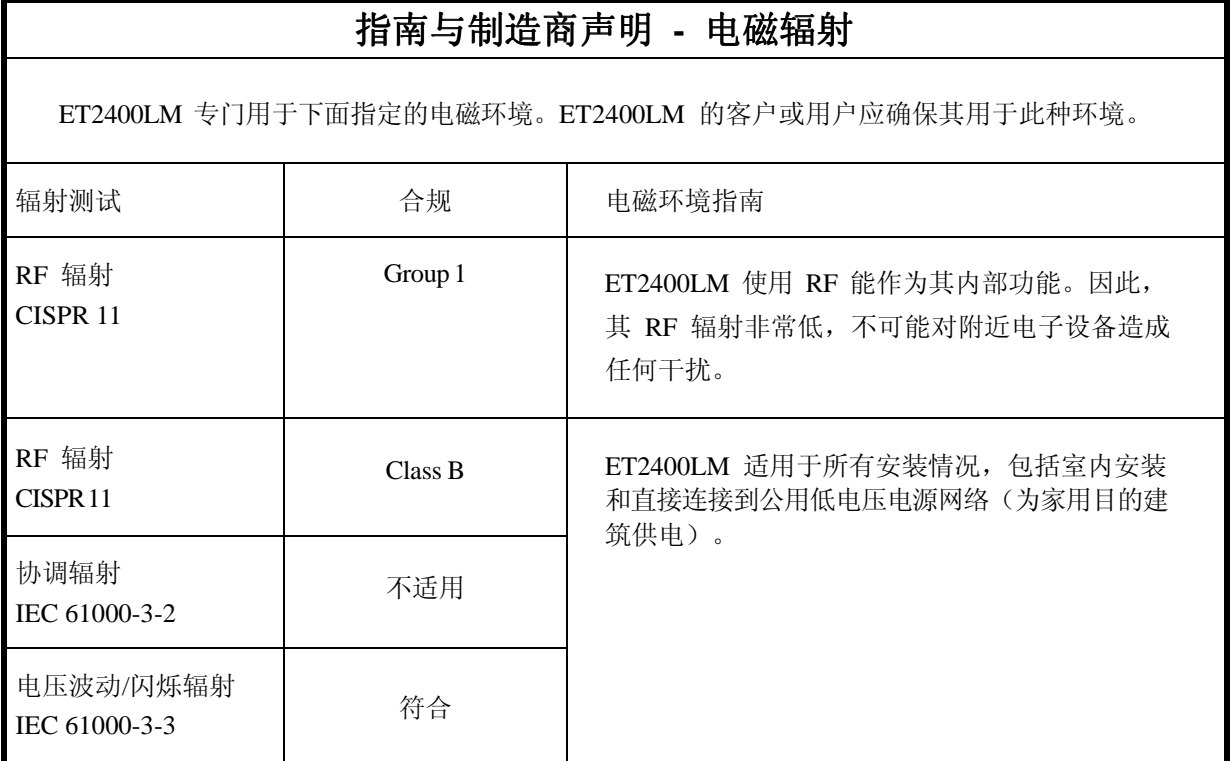

# 指南与制造商声明 **-** 电磁抗扰性 **-** 对于所有设备和系统

## 指南与制造商声明 **-** 电磁抗扰性

ET2400LM 专门用于下面指定的电磁环境。ET2400LM 的客户或用户应确保其用于此种环境。

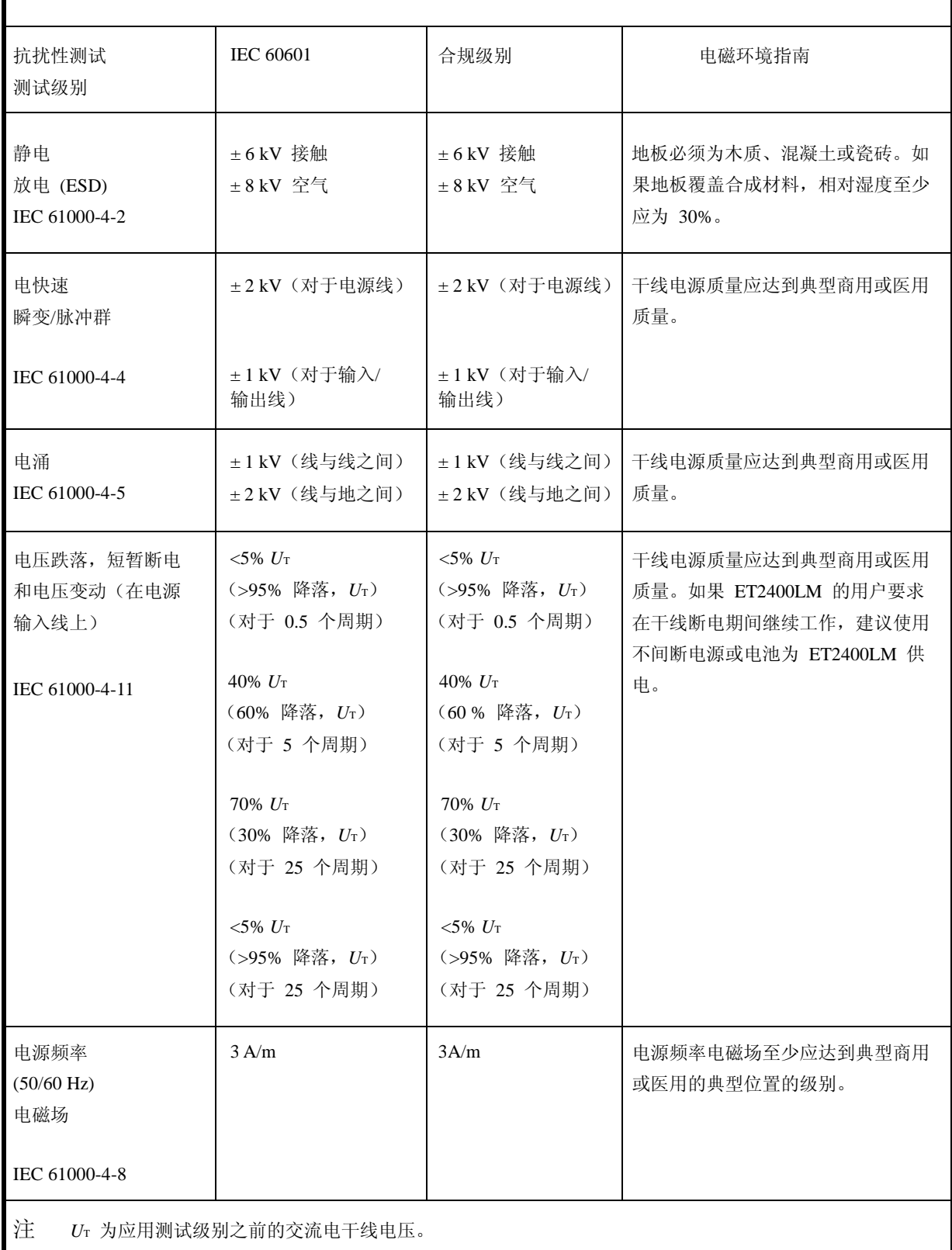

### 指南与制造商声明 **-** 电磁抗扰性 **-** 对于所有非生命支持用途的设备和系统

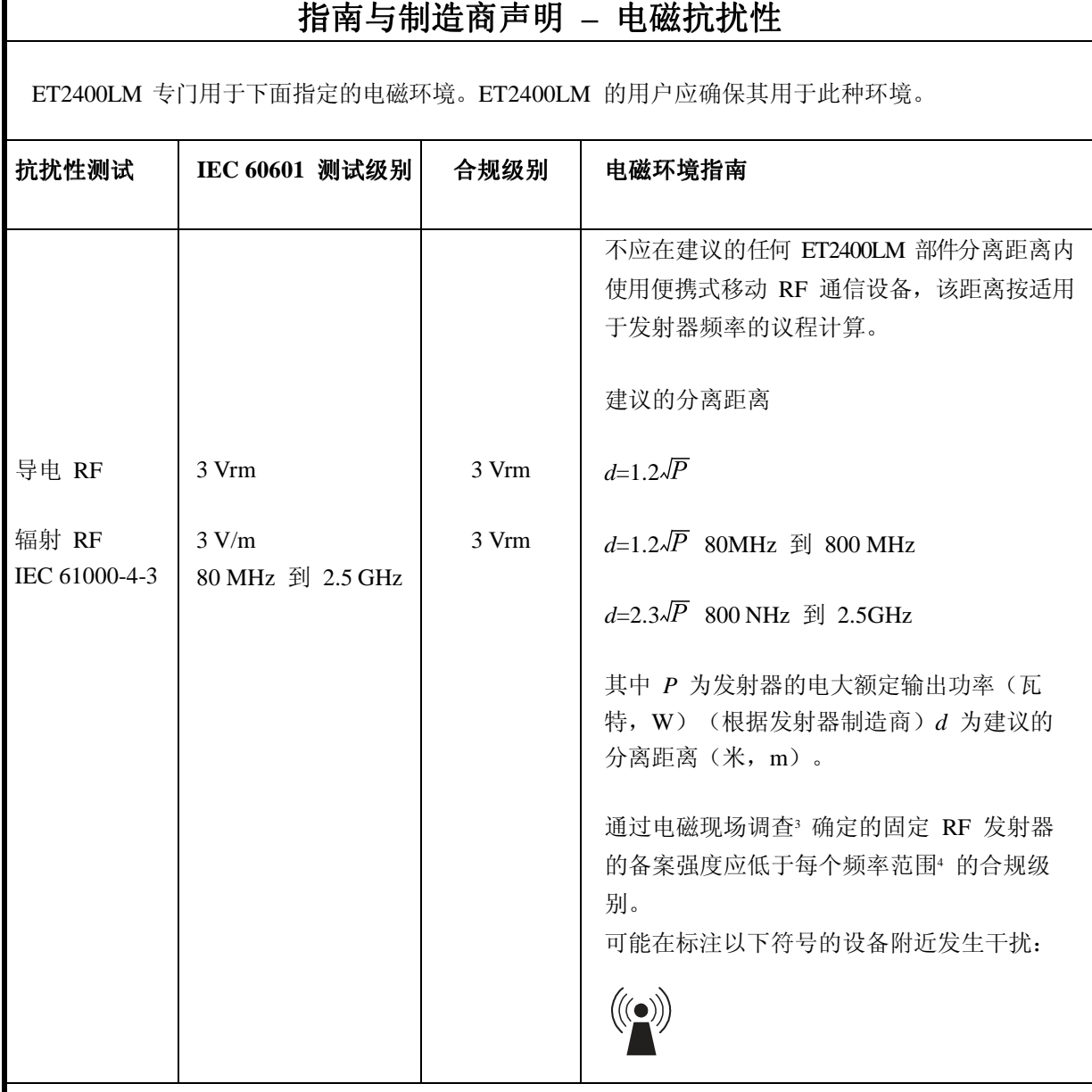

注 1 在 80 MHz 和 800 MHz, 适用较高的频率范围。

注 2 这些指南可能不适用于所有情况。电磁传播会受到结构物、物体和人员吸收与反射的影响。

3. 固定发射器(例如无线 [手机/无绳] 电话和地面移动无线电、业务无线电、AM 和 FM 无线电广播、 电视广播)的备案强度无法从理论上准确预测。要评价固定 RF 发射器产生的电磁环境,应考虑采用 电磁现场调查。如果测量的 ET2400LM 使用位置的备案强度超过适用的上述 RF 合规级别, 应观察 ET2400LM, 以确认工作是否正常。如果观察到性能异常, 可能需要采用额外措施, 如 ET2400LM 重 定向或重定位。

4. 在频率范围 150 kHz 到 80 MHz 之上,磁场强度应低于 3 Vrm。

## 便携式和移动 **RF** 通信设备与 **ET2400LM** 之间建议的分离距离 对于所有非生命支持用途的设备和系统

### 便携式和移动 **RF** 通信设备与 **ET2400LM** 之间建议的分离距离

ET2400LM 专门用于辐射 RF 振动可控制的电磁环境。通过根据通信设备的最大输出功率维持便携式 和移动 RF 通信(设备)与 ET2400LM 之间的最低距离(按下面的建议), ET2400LM 的客户或用户 可以帮助防范电磁干扰

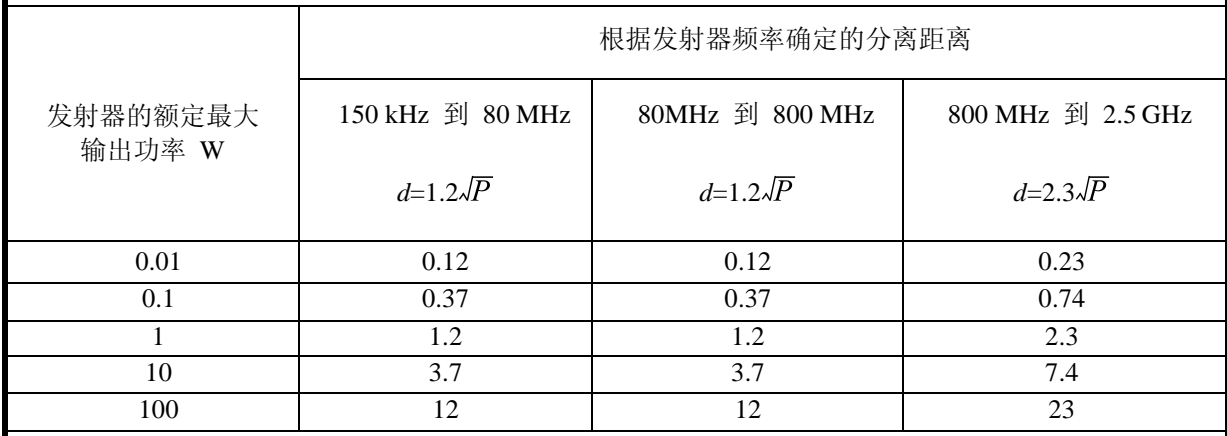

对于最大输出功率未在上面列出的发射器, 建议的分离距离 d(米, m)可以使用适用于发射器频率 的方程估计, 其中 P 为发射器的额定最大输出功率(瓦特, W), 由发射器制造商指定。

注 1 在 80 MHz 和 800 MHz, 适用较高频率范围的分离距离。

注 2 这些指南可能不适用于所有情况。电磁传播会受到结构物、物体和人员吸收与反射的影响。

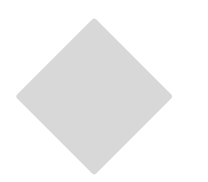

# 目录

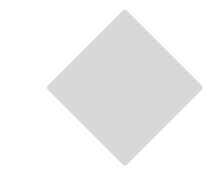

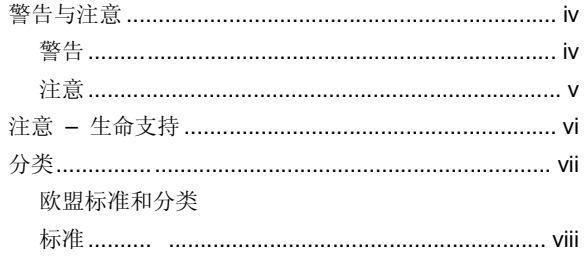

#### 第1章

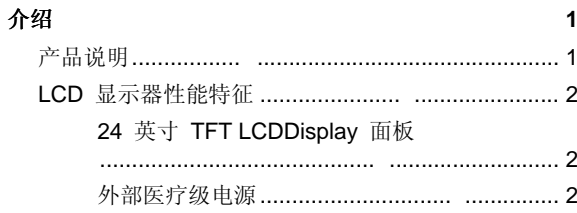

#### 第 2 章

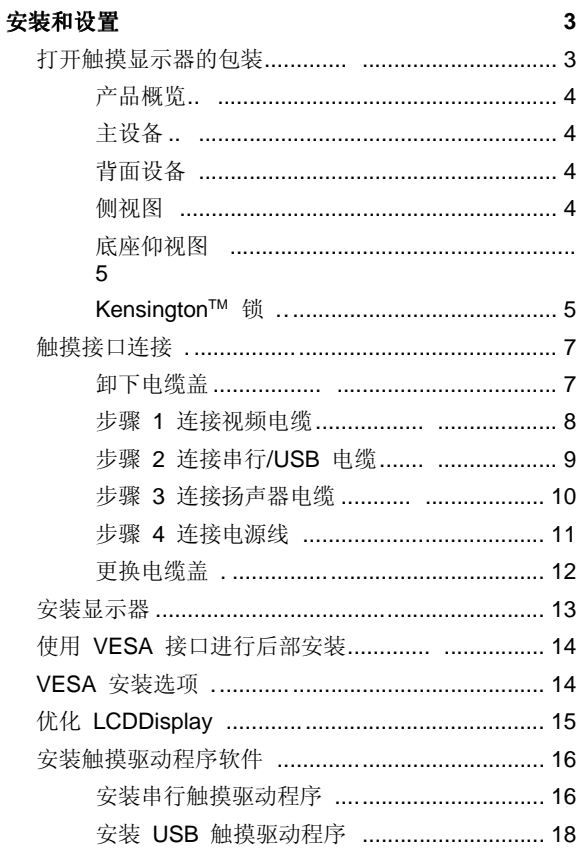

#### 第 3 章

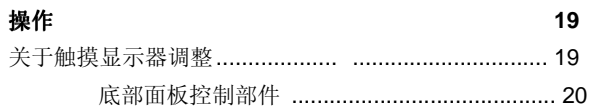

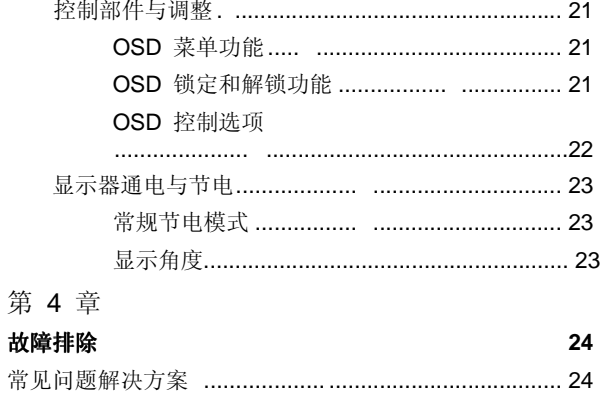

#### 附录 A 原始分辨率 25

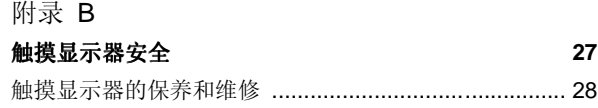

#### 附录 C

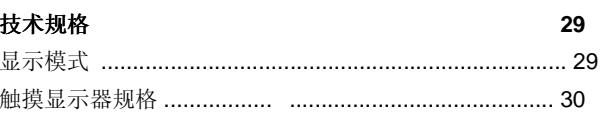

#### 法规信息 34

担保  $37$ 

**1** 

# 介绍

章

## 产品说明

2400LM 是一款专门用于向操作员和客户显示信息的医疗显示器。2400LM 有串行和 USB(combo) 触摸界面和非触摸界面。2400LM 在功能上由一台带触摸屏的 24 英寸 LCD 主显示器构成。 主显示器元件是一台 24 英寸诊断 WUXGA 分辨率 (1920 x 1200) LCD 显示器。该显示器由 LCD 显示器和触摸屏构成。 2400LM 需要 12 VDC 电源供 电,应使用外部医疗级电源。

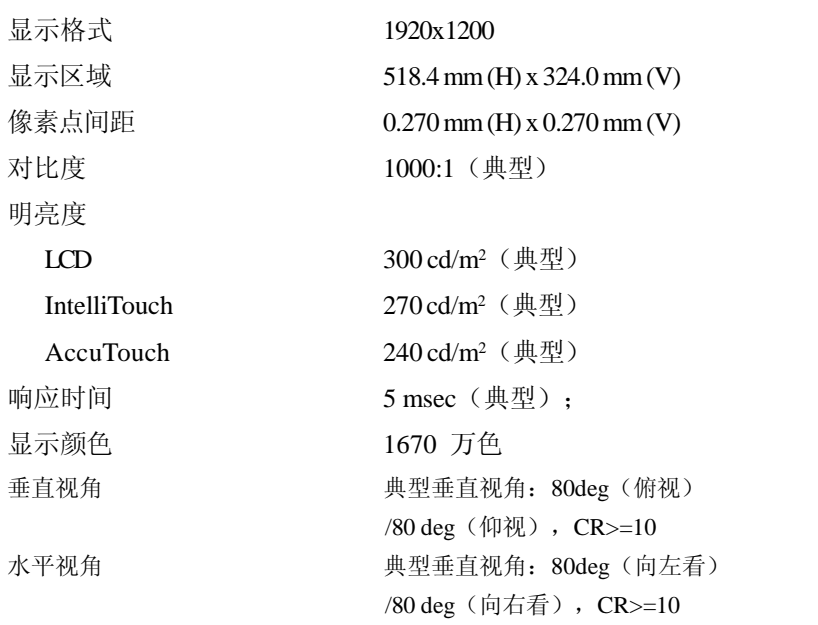

#### **24** 英寸 **TFT LCD** 显示器面板

#### 外部医疗级电源

2400LM 使用外部医疗级通用输入交流电源供电。电源:

- 交流电源: 输入电压 100 -240 VAC, 1.27A
- 输入频率 50/60 Hz
- 直流输出电压/电流:12 VDC/6.5A
- 负载调节:最大值的 ±5%
- 线调节:最大值的 ±1%

# **2**

章

# 安装和设置

本章介绍如何安装 LCD 触摸显示器和 Elo TouchSystems 驱动程序软件。

## 打开触摸显示器的包装

请检查以下物品是否齐全且状态是否良好:

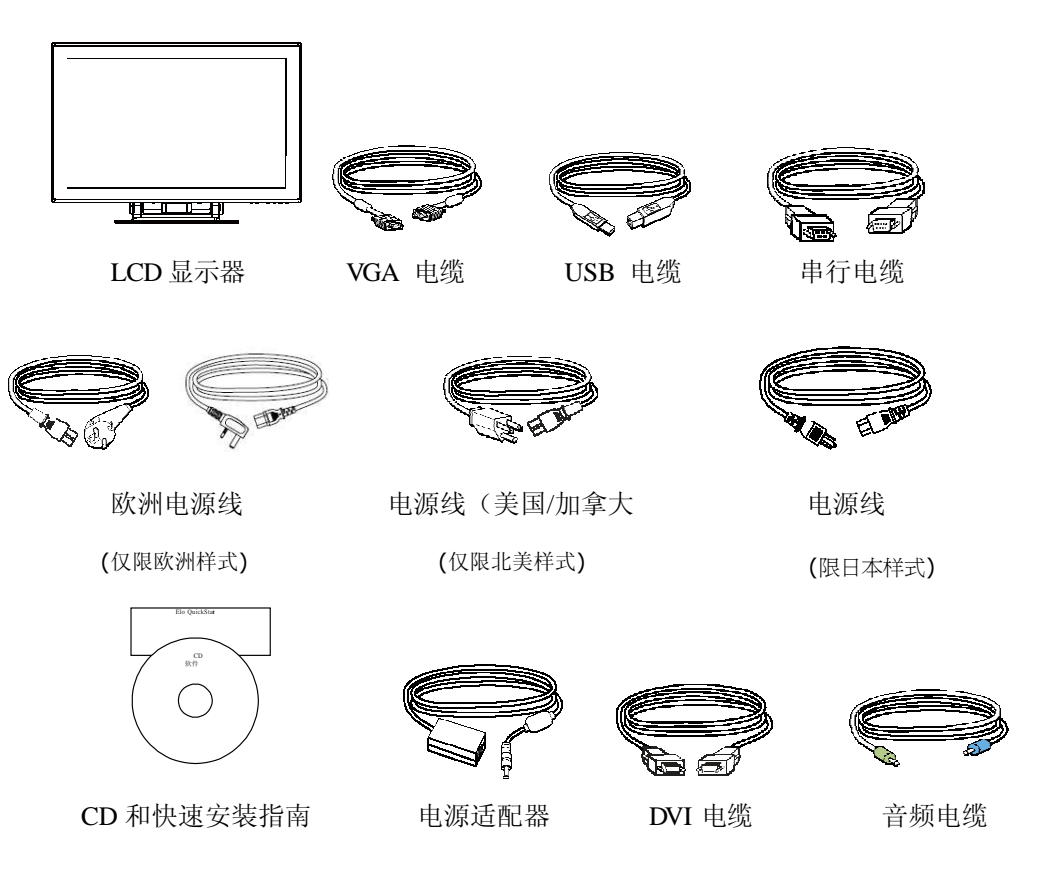

主设备

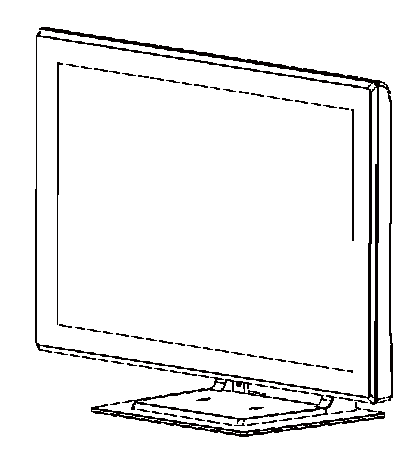

背面设备

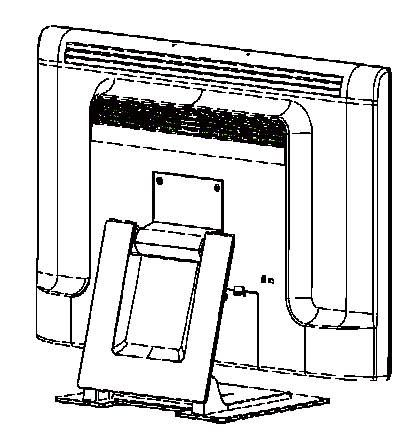

侧视图

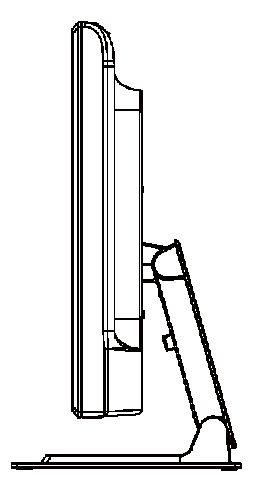

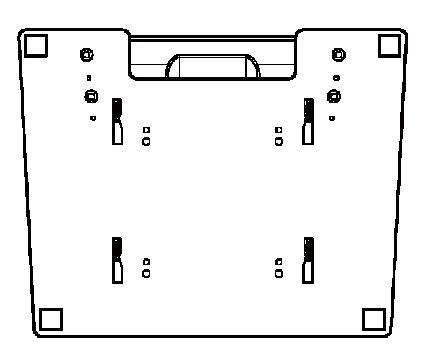

Kensington™ 锁

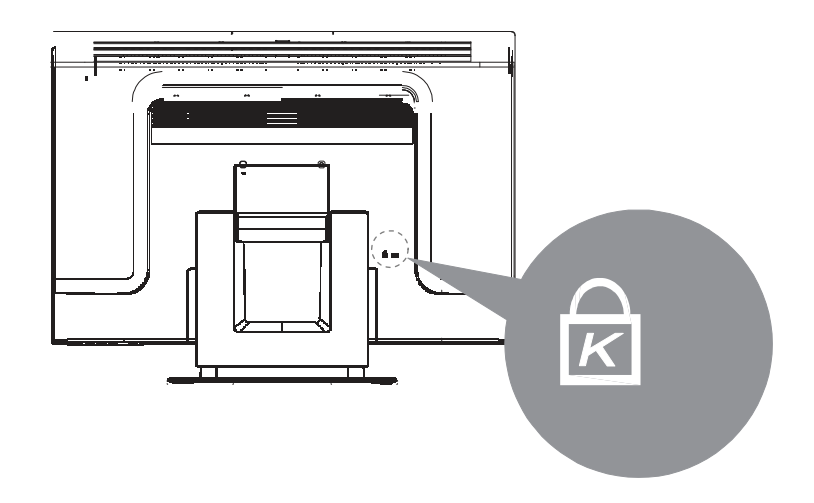

Kensington™ 锁是用于防盗的安全设备。有关该安全设备的更多信息,请访问 http://www.kensington.com。

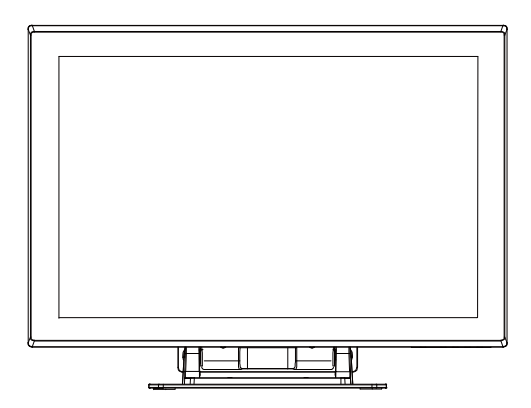

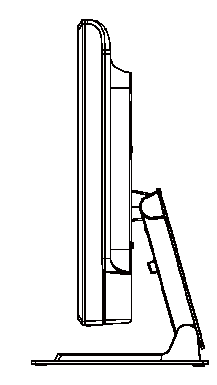

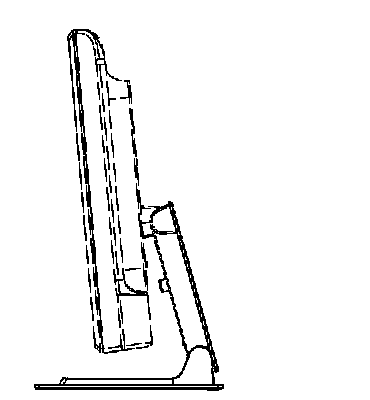

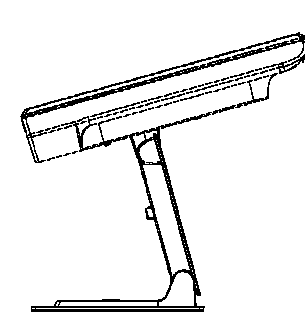

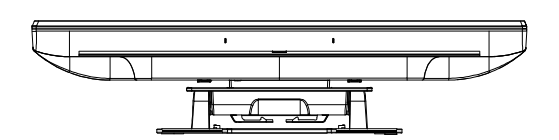

注意: 在将电缆与触摸显示器与 PC 连接之前, 务必将 PC 和触摸显示器的电源关闭。

#### 卸下电缆盖

电缆在显示器背面连接。

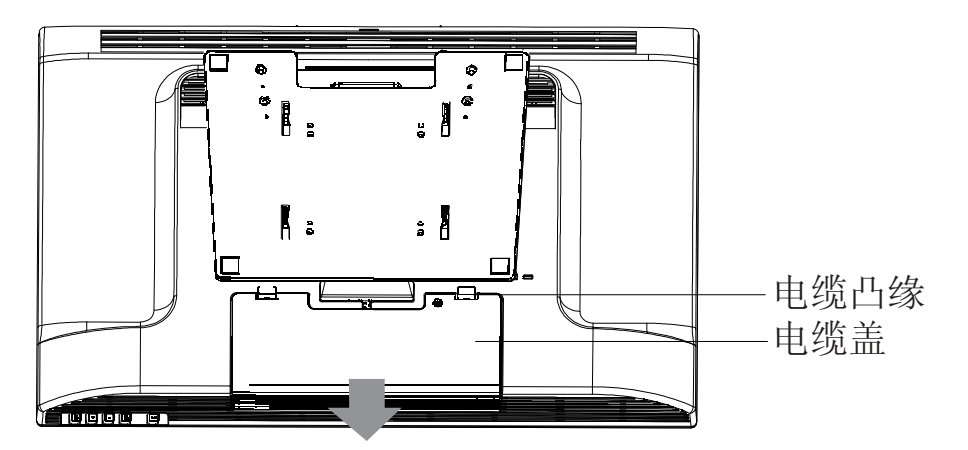

要卸下电缆盖,请抓紧电缆盖的凸缘并将其朝您所在方向拉,直到发出断开声响。

- 操作员不应将其从防火外壳的其他部分卸下;并且
- 在正常操作过程中,将采取措施使其保持关闭状态。

步骤 **1 -** 连接视频电缆

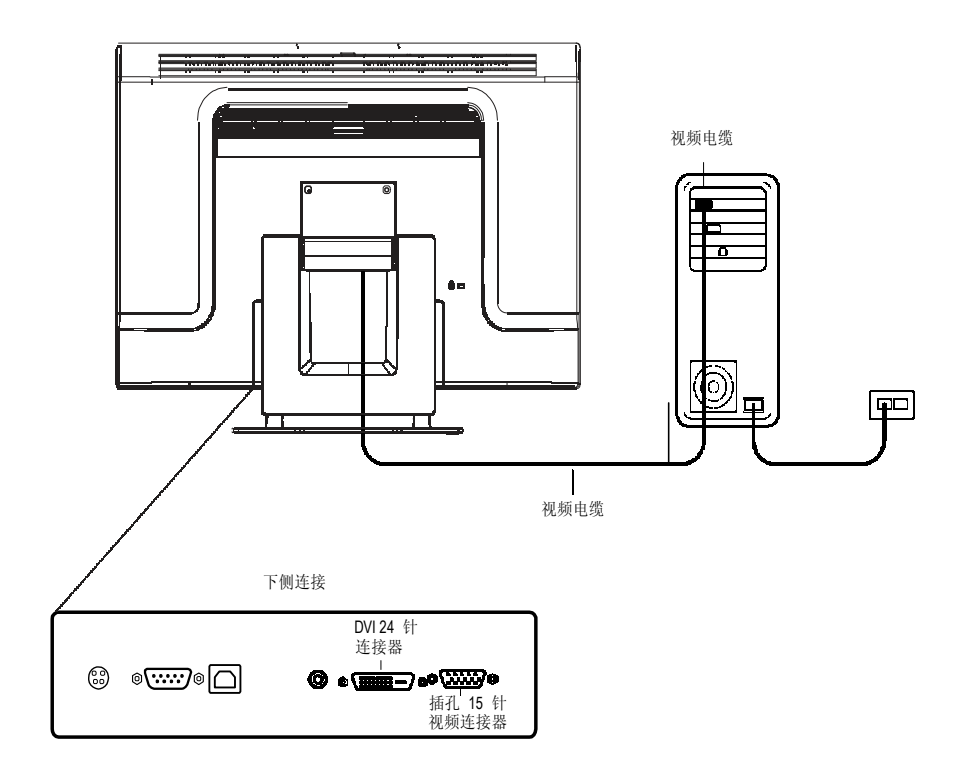

- 将屏幕向后上方倾斜,以接触连接端口
- 将 15 针视频电缆(铁氧体磁头端)或 24 针 DVI-D 电缆连接到 PC 的视频端口。
- 将视频电缆的另一端连接到触摸显示器的视频连接器上。
- 通过顺时针方向旋转连接器上的螺钉,将触摸显示器和 PC 上的电缆连接牢靠。

#### 步骤 **2** 连接串行和 **USB** 触摸屏电缆

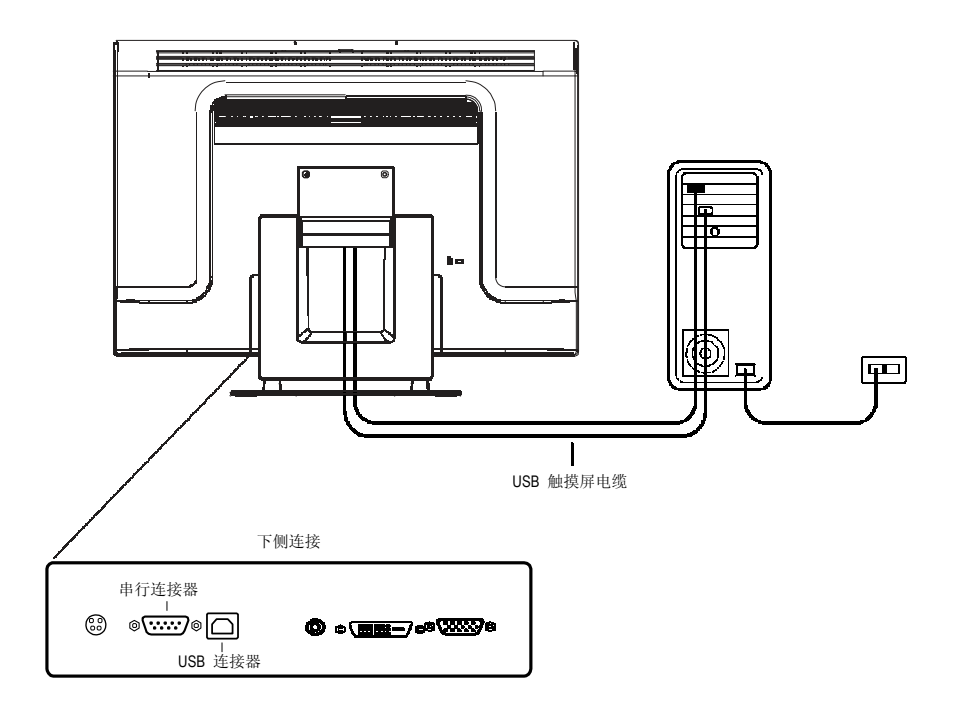

- 将串行 (RS-232) 电缆的插孔端连接到 PC 上的串行端口, 或将 USB(  $\frac{1}{2}$  ) 触摸屏 电缆连接到触摸显示器背面的 USB( ↓) 触摸屏连接器。
- 将电缆的插孔端连接到触摸显示器上的串行触摸屏连接器, 或将 USB( ) 触摸屏 电缆的另一端连接到 PC。
- 通过旋转连接器上的螺钉,将触摸显示器和 PC 上的电缆连接牢靠。
- 请注意,只能连接 USB 或串行端口。不能同时连接两者。

#### 步骤 **3 -** 连接视频电缆

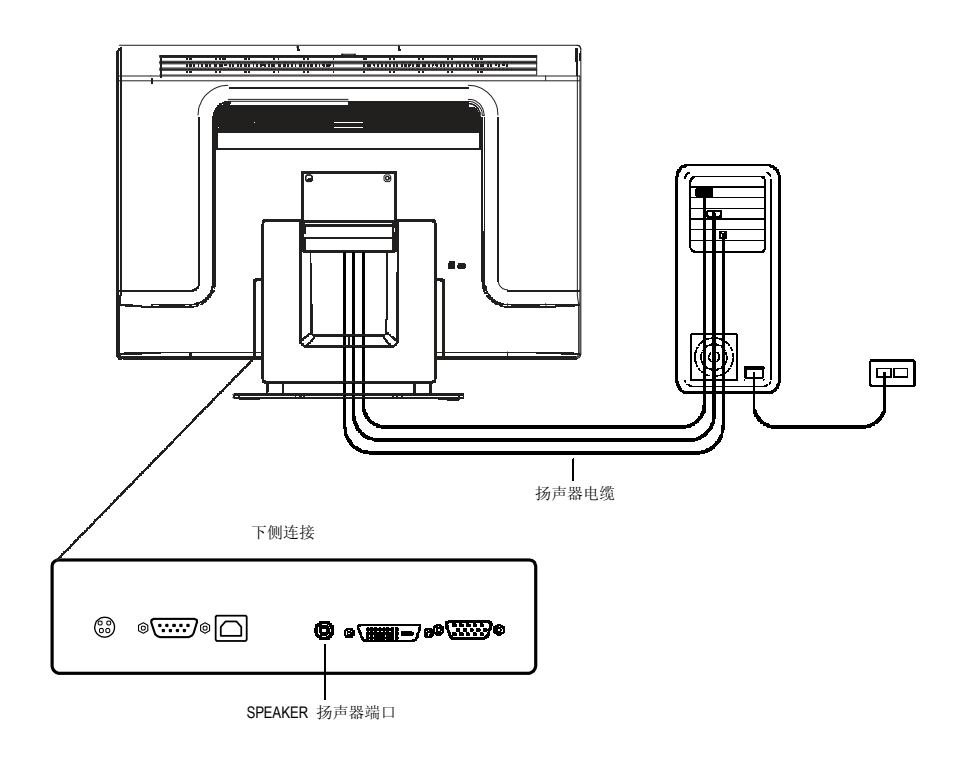

- 将扬声器电缆的浅蓝端连接到显示器的浅蓝扬声器端口(音频输入)。
- 将扬声器电缆的浅绿端连接到计算机的浅绿扬声器端口(音频输出)。

#### 步骤 **4 -** 连接电源线

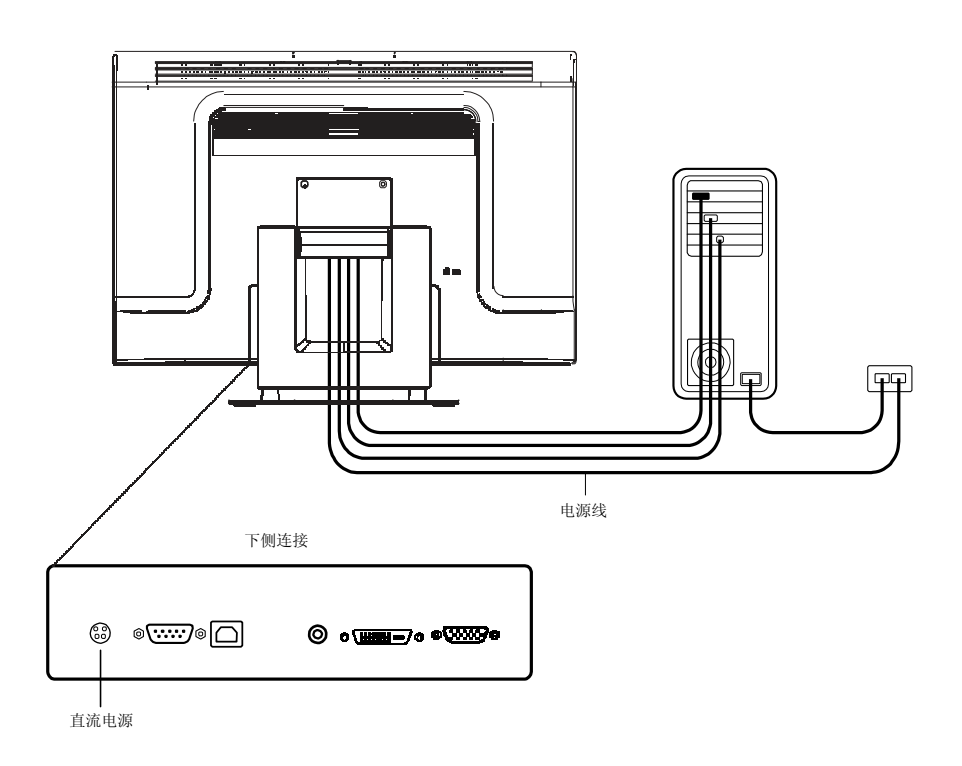

根据您的处所,您会使用欧洲或美国/加拿大电源线。

- 将电源线的插孔端连接到医疗级电源适配器。
- 将砖形电源线转换器连接到触摸显示器上的电源端口。
- 通过电缆管理通道布线。
- 注意: 为防止设备因电源线中的电涌发生损坏风险,请将触摸显示器的电源线圈插入电涌保护器,然后将 电涌保护器连接到拉地的交流电插座。

#### 更换电缆盖

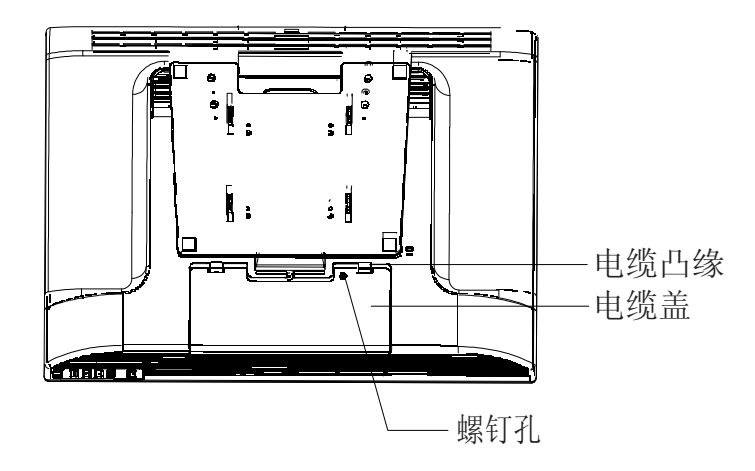

然后,将所有电缆连接到显示器,轻轻地将所有电缆置于标准位置,使其在电缆盖凸 缘下配合良好。从附件卸下螺钉,并将其插入电缆盖。将电缆盖在连接处卡放到位。

经过医疗认证的触摸屏显示器符合 VESA 平板显示器物理安装接口 (FPMPMI) 标准。 FPMPMI 标准定义了平板显示器的物理安装接口。显示器符合关于平板显示器安装设 备的相应标准,例如关于墙壁和台臂的标准。VESA 安装接口位于触摸屏显示器背面, 预连接到底座上。

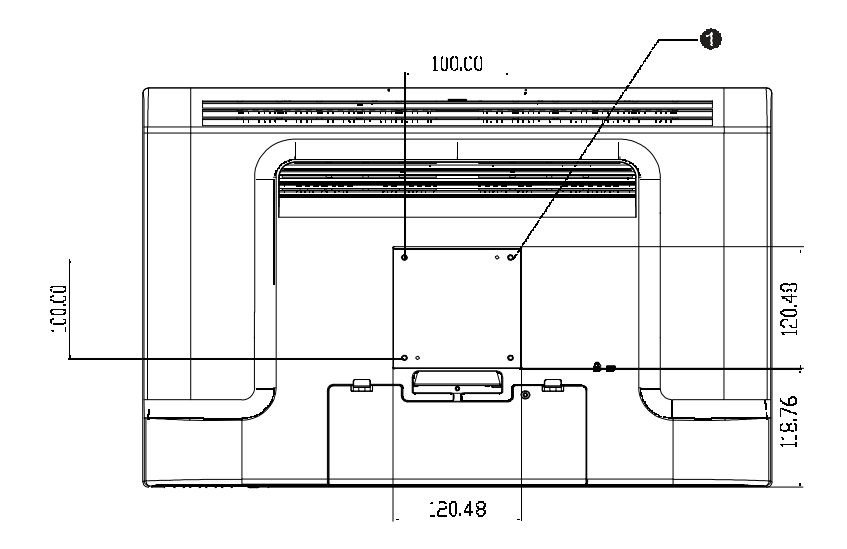

图 *2-1*:*VESA* 安装接口位置,底座已卸下ˆ

 $\bigoplus$  螺钉位置, M4 Phillips, ×4

注意: 需要用 Phillips 螺丝刀安装显示器或卸下底座。

- 1. 如果显示器已连接到底座上,请卸下将底座连接到显示器的 4 颗螺钉(请参阅 图 2-1,项目 1 )。将底座与显示器分离。
- 2. 重新将 4 颗螺钉装入 VESA 接口管脚。确保显示器处于正确位置,相应的一 面朝上。
- 3. 按图 *2-2* 所示,将显示器安装到墙壁上。通过电缆进入口布线(图 *2-2*,项目  $\mathbf{0}$ .

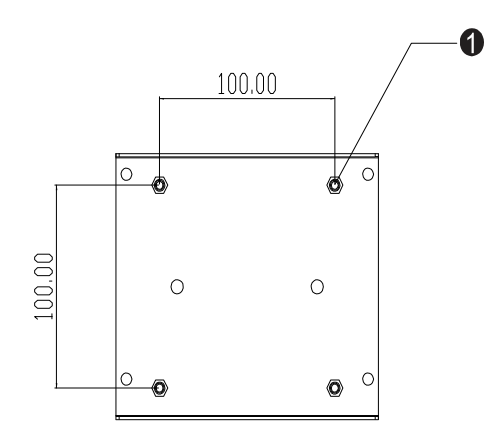

图 *2-2*:后部安装管脚(未按比例显示)

### **VESA** 安装选项

以下公司提供与触摸屏显示器兼容的 VESA 安装设备:

#### **GCX**

800-228-2555 707-773-1100 www.gcx.com

#### **Ergotron**

800-888-8458 651-681-7600

www.ergotron.comˆ

#### **Innovative Office Products**

800-524-2744

610-253-9554

www.innov-office-prod.com

#### **MRI**

800-688-2414 www.mediarecovery.com 为了确保 LCD 显示器与计算机协同工作良好,请将显卡的显示模式配置为分辨率不高 于 1920 x 1200,请确保显示模式的定时与 LEC 显示器兼容。有关分辨率的更多信息, 请参阅附录 A。附录 C 列出了与触摸显示器兼容的视频模式。

## 安装触摸驱动程序软件

Elo TouchSystems 提供了驱动程序软件以便触摸显示器能够与计算机协同工作。驱动程 序位于随机附带的 CD-ROM 中, 可在以下操作系统中运行:

- Windows 7
- Windows Vista
- Windows XP
- Windows 2000
- Windows Me
- Windows 98
- Windows 95
- Windows NT 4.0
- Windows 3.1
- MS-DOS

其他操作系统的额外驱动程序和驱动程序信息可在 Elo TouchSystems 网站 www.elotouch.com 上找到。

Elo 触摸显示器支持即插即用。当 Windows 启动时,有关触摸显示器的视频能力信 息随即发送到视频显示适配器。如果 Windows 检测到触摸显示器,则请按照屏幕上 的指示安装通用即插即用显示器。

有关驱动程序安装说明,请参阅以下相应章节。

#### 根据您是连接串行电缆还是连接 USB 通信电缆,应仅安装串行驱动程序或 USB 驱动 程序。

## 安装用于 **Windows 7**、**Windows Vista**、**Windows XP**、**Windows 2000**、**ME**、**95/98** 和 **NT 4.0** 的串行触摸驱动程序。

- 注意: 对于 Windows 2000 和 NT4.0, 必须具有管理员权限才可安装驱动程序。确保将串行连接器 (RS232) 插入显示器以及 PC 上打开的 COM 端口中。
	- 1. 将 Elo CD-ROM 插入计算机的 CD-ROM 驱动器中。
	- 2. 如果 CD-ROM 驱动器的自动启动功能处于活动状态,系统将自动检测 CD 并启动 安装程序。
	- 3. 按照屏幕上的指示安装用于您所使用的 Windows 版本的驱动程序。
	- 4. 如果自动启动功能未激活:
	- 5. 单击 **Start**(开始)> **Run**(运行)。
	- 6. 单击 **Browse**(浏览)按钮,定位至 CD-ROM 上的 EloCd.exe 程序。
	- 7. 单击 **Open**(打开),然后单击 **OK**(确定),运行 EloCd.exe。
	- 8. 按照屏幕上的指示安装用于您所使用的 Windows 版本的驱动程序。

#### 安装用于 **MS-DOS** 和 **Windows 3.1** 的串行触摸驱动程序

如果希望在 DOS 环境中继续将鼠标与触摸显示器一起使用, 则必须安装用于鼠标的 DOS 鼠标驱动程序 (MOUSE.COM)。

要从 Windows 95/98 来安装 Windows 3.x 和 MS-DOS 触摸驱动程序,请按照下面的步 骤操作:

- 1. 将 CD-ROM 插入计算机的 CD-ROM 驱动器中。
- 2. 在 DOS 状态下,键入 d:,然后按 **Enter** 键,选择 CD-ROM(可将 CD-ROM 驱动 器映射到另外一个盘符)。
- 3. 键入 cd\elodos\_w31, 以切换到正确目录。
- 4. 键入 Install, 然后按 Enter, 开始安装。
- 5. 计算触摸屏。

安装用于 **Windows 7**、**Windows Vista**、**Windows XP**、**Windows 2000**、**ME** 及 **Windows 98** 的 **USB** 触摸驱动程序。

- 1. 将 Elo CD-ROM 插入计算机的 CD-ROM 驱动器中。 如果 Windows 98 或 Windows 2000 启动了 Add New Hardware Wizard(添加新硬件向 导),请执行以下步骤:
- 2. 选择 **Next**(下一步)。选择"Search for the best driver for your device (Recommended) (为您的设备搜索最佳驱动程序 [推荐])",然后选择 **Next**(下一步)。
- 3. 当显示搜索位置列表时,选中"Specify a location(指定搜索位置)"并使用 **Browse** (浏览)选择 Elo CD-ROM 上的 \EloUSB 目录。
- 4. 选择 **Next**(下一步)。当检测到 Elo USB 触摸屏驱动程序后,再次选择 **Next**(下 一步)。
- 5. 您将看到正在复制几个文件。如果出现提示,请插入 Windows 98 CD。选择 **Finish** (完成)。

如果 Windows 98 或 Windows 2000 没有启动 Add New Hardware Wizard (添加新硬件向 导),请执行以下步骤:

- 注意: 对于 Windows 2000, 必须具有管理员权限才可安装驱动程序。
	- 1. 将 Elo CD-ROM 插入计算机的 CD-ROM 驱动器中。如果 CD-ROM 驱动器的自动 启动功能处于活动状态,系统将自动检测 CD 并启动安装程序。
	- 2. 按照屏幕上的指示安装用于您所使用的 Windows 版本的驱动程序。

如果自动启动功能未激活:

- 1. 单击 **Start**(开始)> **Run**(运行)。
- 2. 单击 **Browse**(浏览)按钮,定位至 CD-ROM 上的 EloCd.exe 程序。
- 3. 单击 **Open**(打开),然后单击 **OK**(确定),运行 EloCd.exe。
- 4. 按照屏幕上的指示安装用于您所使用的 Windows 版本的驱动程序。

**3** 

# 操作

章

## 关于触摸显示器调整

触摸显示器可能不需要进行调整即可正常工作。但是,不同的视频输出和应用可能需要 对触摸显示器进行适当调整以便优化显示质量。

为获得最佳性能, 触摸显示器应在原始分辨率下(60 Hz 时 1920 x 900)工作。

使用 Windows 中的显示控制面板以选择 1920 x 1200 的分辨率。在其他分辨率下工 作将降低视频性能。有关详细信息,请参阅附录 A。

对控制部件所做的所有调整会自动记忆。通过这个功能,您不必每次在关闭触摸显示器 电源之后再接通时重新进行设置。如果电源出现故障,触摸显示器的设置将不会恢复到 出厂时的默认设置。

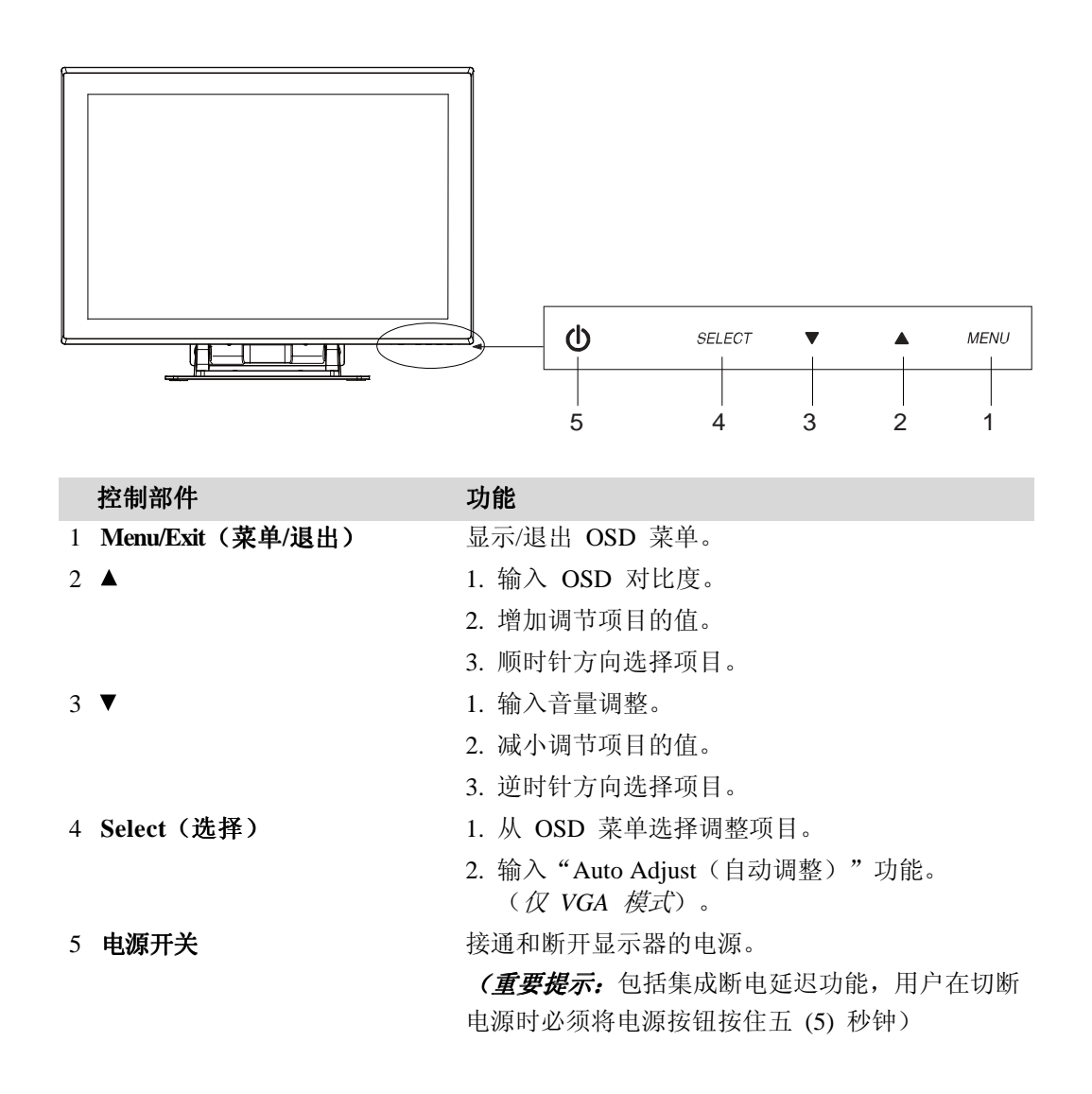

#### **OSD** 菜单功能

显示和选择 OSD 功能:

- 1. 按 Menu (菜单)键以激活 OSD 菜单。
- 2. 用 ▲ 或 ▼ 在菜单中顺时针或逆时针移动。按显示器上的选择键。选中时, 参数会 突出显示。
- 3. 要在操作过程中随时退出 OSD 屏幕, 请按"Menu (菜单)"键。如果在一小段时 间内没有按任何键,则 OSD 屏幕自动消失。
- 注意: 根据显示器 OSD 屏幕上的时间设置,如果已有 45-255 秒钟没有输入活动,OSD 屏幕就会消失。 显示器默认设置是 45 秒钟。

#### **OSD** 锁定和解锁功能

- 要锁定 OSD, 请将 Menu (菜单) 和 Up (向上) 按钮按住 2 秒钟。每按 2 秒 钟,都会显示"OSD unlock (OSD 解锁)",系统会从"OSD is unlock (OSD 解 锁)"切换到"OSD Lock (OSD 锁定)"。
- 要锁定电源,请将 Menu(菜单)和 Down(向下)按钮按住 2 秒钟。每按 2 秒 钟,都会显示"Power unlock(电源解锁)",系统会从"Power unlock(电源解 锁)"切换到"Power Lock(电源锁定)"。
- 当 OSD 和/或电源锁定时,OSD 键都会下按,不应出现窗口。

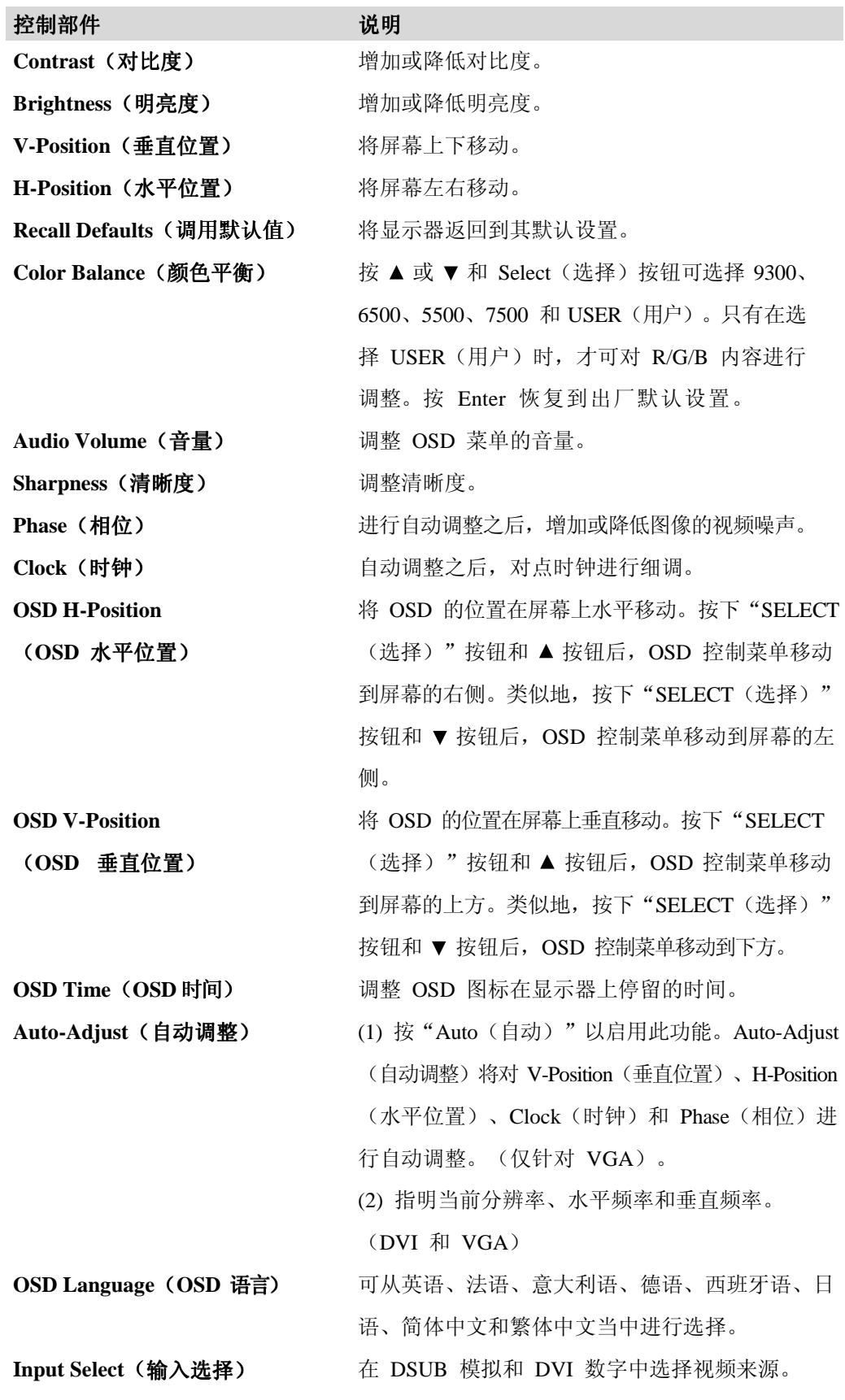

#### 常规节电模式

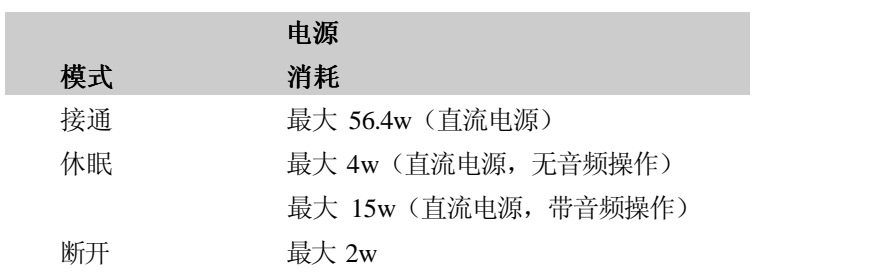

在拔下 USB 电缆插头时测试。 建议在长期不使用时关闭显示器。

#### 显示角度

为实现清晰的观赏效果, LCD 可向上倾斜(最高-5度)或向下倾斜(最高90度)。

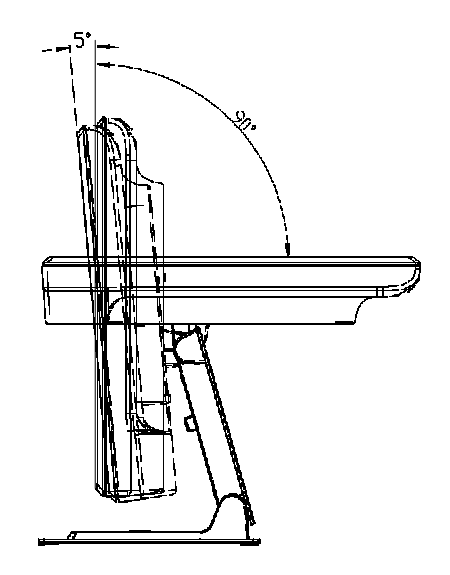

#### 警告

- 为了保护 LCD,请务必在调整 LCD 时按住底座。
- 对于不带触摸屏的型号,请注意不要触摸屏幕。

**4** 

# 故障排除

章

如果使用触摸显示器时遇到问题,请参考下表。如果问题依旧,请联系本地经销商或 Elo 服务中心。

# 常见问题解决方案

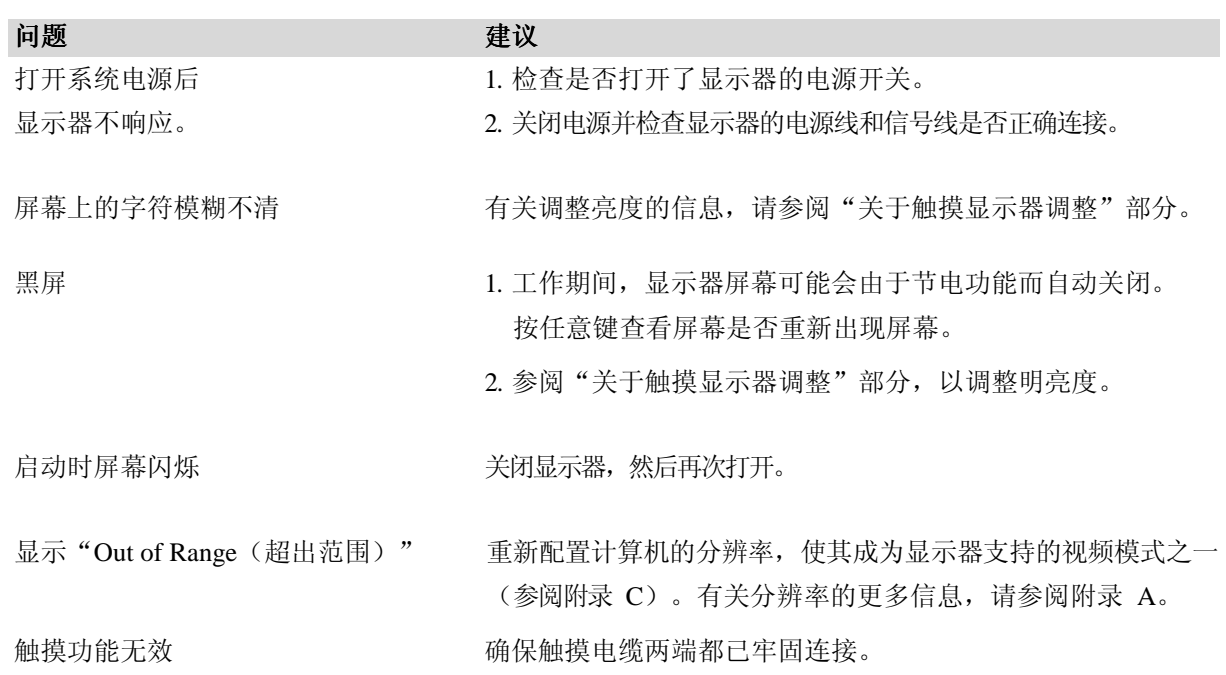

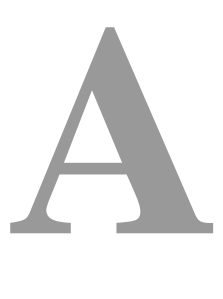

附录

# 原始分辨率

显示器的原始分辨率是 LCD 面板具有最佳显示性能时的分辨率水平。对于 Elo LCD 触摸显示器,WUXGA- 24 英寸大小的原始分辨率是 1920 x 1200。在几乎所有情况 下,原始分辨率下的屏幕图像具有最佳观看效果。可以调低但不能调高分辨率设置。

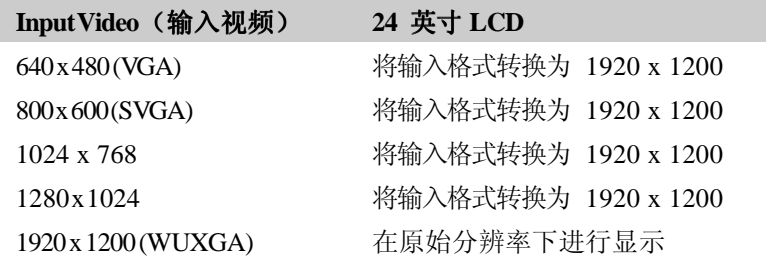

LCD 的原始分辨率是 LCD 的水平实际像素数乘以 LCD 的垂直像素数。LCD 分辨率 通常由以下符号表示:

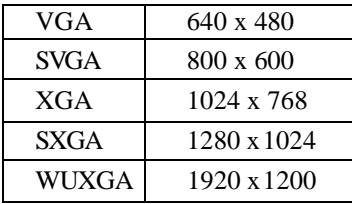

例如,一个 SVGA 分辨率 LCD 面板在水平方向上具有 800 像素,在垂直方向 上具有 600 像素。输入视频也以相同方式表示。WXGA 输入视频格式在水平方向上 具有 1280 像素,在垂直方向上具有 1024 像素。 当视频输入格式中所含的输入像素 数与面板的原始分辨率相符时,输入视频像素与 LCD 像素之间就形成一对一的映射对 应。例如,位于输入视频中第 45 列和第 26 行的像素相应于 LCD 的第 45 列和第 26 行的上的像素。当输入视频的分辨率低于 LCD 的原始分辨率时,视频像素与 LCD 像素之间的直接对应就会丢失。LCD 控制器可使用它所带的算法来计算视频像素与 LCD 像素之间的对应。 算法的准确度决定了视频像素转换到 LCD 像素的保真度。不 良保真度转换可能会导致 LCD 显示的图像出现失真,如字符宽度发生变化。

# **B**

# 触摸显示器安全

本手册包含正确设置和保养触摸显示器的重要信息。设置和开启新触摸显示器电源之 前,请务必先通读本手册,特别是第 2 章(安装)以及第 3 章(操作)。

- 1. 为降低触电危险,请遵守所有安全注意事项,切勿打开触摸显示器外壳。
- 2. 在进行清洁之前请关闭显示器电源。
- 3. 触摸显示器外壳侧面和顶部的槽用于通风。请勿阻塞或将任何物品塞入通风槽中。
- 4. 保持触摸显示器干燥非常重要。请勿将液体倾倒至触摸显示器内部或外壳上。如果 触摸显示器被浸湿,请勿试图自行修理。

以下提示有助于使触摸显示器保持在最佳运行状态。

- 为避免触电危险,请勿拆卸砖形电源转换器或显示设备外壳。用户不可自行维修本 设备。请记住,在清洁前,从电源插座中拔出触摸显示器插头。
- 请勿使用酒精(甲醇、乙醇或异丙醇)或任何强溶剂。请勿使用稀释剂或苯、有磨 蚀作用的清洁剂或压缩空气。
- 请使用蘸有少量温和清洁剂的布来清洁显示设备的外壳。
- 避免液体进入触摸显示器。如果进入液体,在再次开机之前,请有资质的服务技术人 员对其进行检查。
- 请勿使用可能划伤表面的布料或海绵擦拭屏幕。
- 要清洁触摸屏,请使用窗户或玻璃清洁剂。将清洁剂倒在干净、柔软的抹布上,然 后擦拭触摸屏。切勿将清洁剂直接倒在触摸屏上。

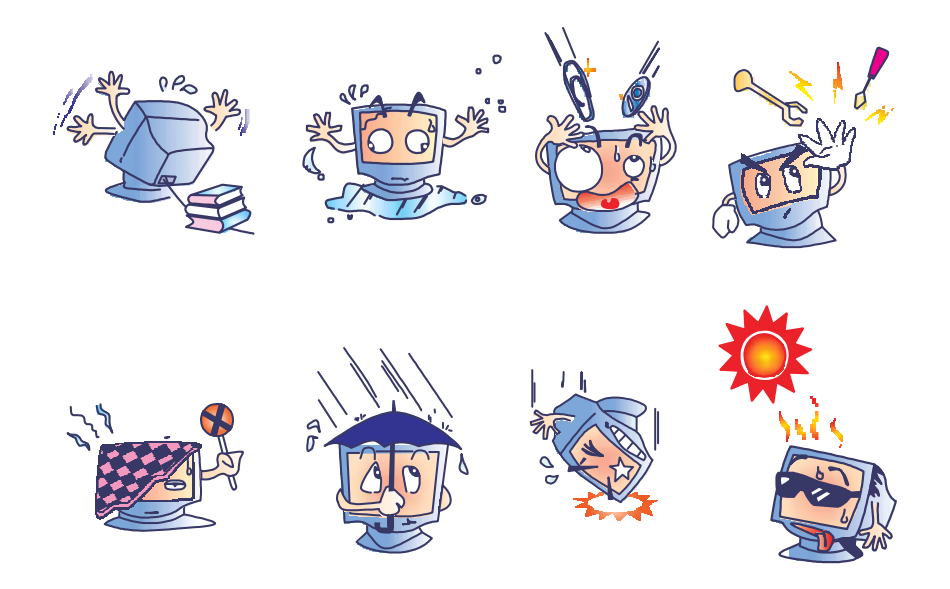

#### 警告

本产品包含可能含汞的部件,必须根据当地、州或联邦法律对它们加以回收或 处置。(本系统中,显示器背光灯中含有汞。)

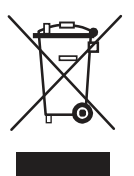

#### 废弃电子电气产品 废弃电子电气产品 **(WEEE)** 指令

在欧盟,此标签表明本产品不得与家庭生活垃圾一同处理。它应该在适当的工 厂处理以便回收和重复利用。

#### 中国RoHS

根据中国(电子讯息产品污染控制管理办法),以下部份列出本公司产品中可能包含的有毒和/或 有害物质的名称和含量

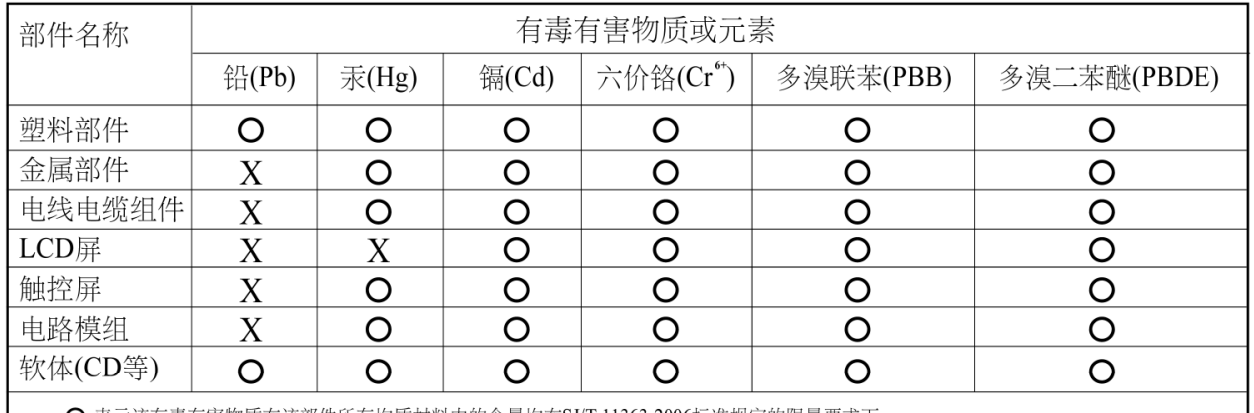

○ 表示该有毒有害物质在该部件所有均质材料中的含量均在SJ/T 11363-2006标准规定的限量要求下。

X 表示该有毒有害物质至少在该部件的某一均质材料中的含量超出在SJ/T 11363-2006标准规定的限量要求,对于所有显示X的情况,本公司 按照EU RoHS采用了容许的豁免指标。

产品标示说明

(1)根据 SJ/T11364-2006 要求,本公司电子信息产品均注明以下污染控制标志。本产品环保使用期 限为10年,在下列温度和湿度使用的条件下,不会发生外泄或突变,使用该电子讯息产品不会 对环境造成严重污染或对人身财产造成严重损害。

\*操作条件 温度: 0 °C~40 °C(32 °F~104 °F)/湿度:20%~80% (不凝结) \*储存条件 温度: -20 °C~60 °C(-4 °F~140 °F) / 湿度:10%~90% (不凝结)

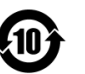

(2) 本公司鼓励并建议客户将本产品依据所在地的相关法令, 讲行回收及再利用, 切勿随意与一般 垃圾丢弃。

注意: 此产品需要配合经过认证的电源,不可随便使用其他电源。

# **C**

# 技术规格

# 显示模式

Elo 触摸显示器与以下标准频率模式兼容:

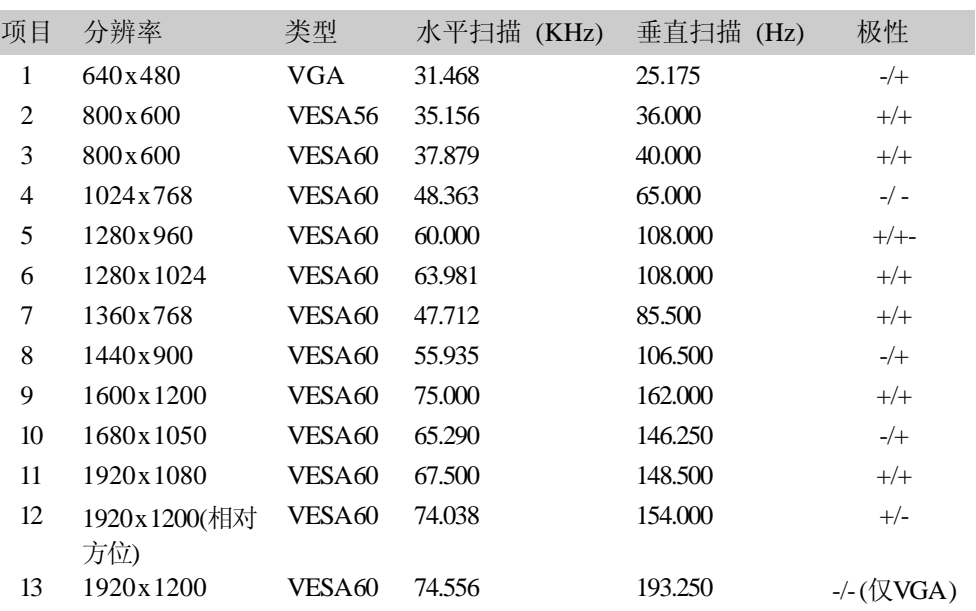

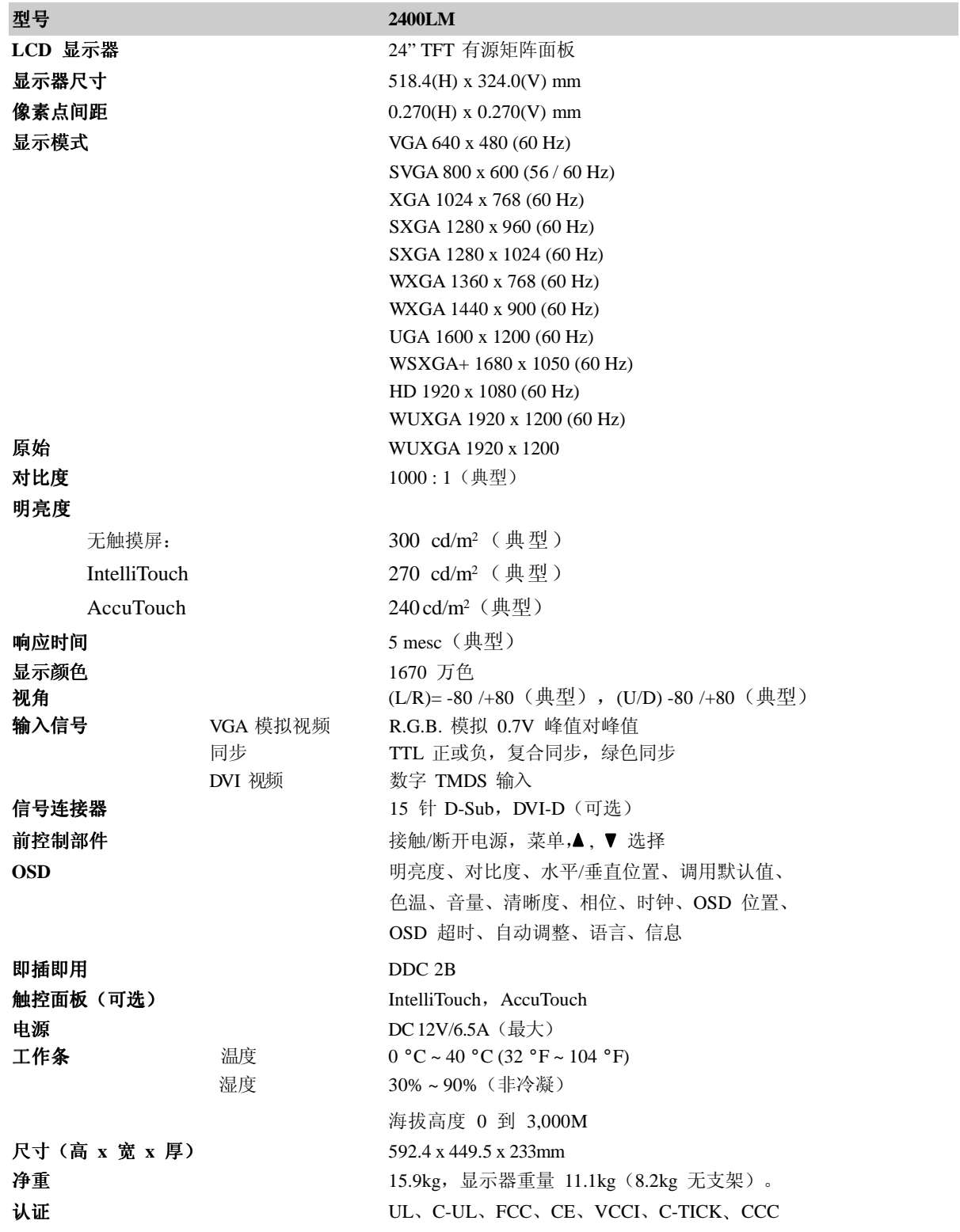

**\*** 为了保持安全 **–** 请使用 **Hitron ModelHEMP100G-S120650-7L** 适配器。

触摸计算机可以使用 12VDC 电源,从具有以下特征的通用型电源砖形转换器供电: 输入电压为 100 到 240 V~ 输入频率为 50/60 Hz 输出电压为 12 V 输出负荷调整 +/- 5%,线调整 +/- 1% 输出电流=6.5 A

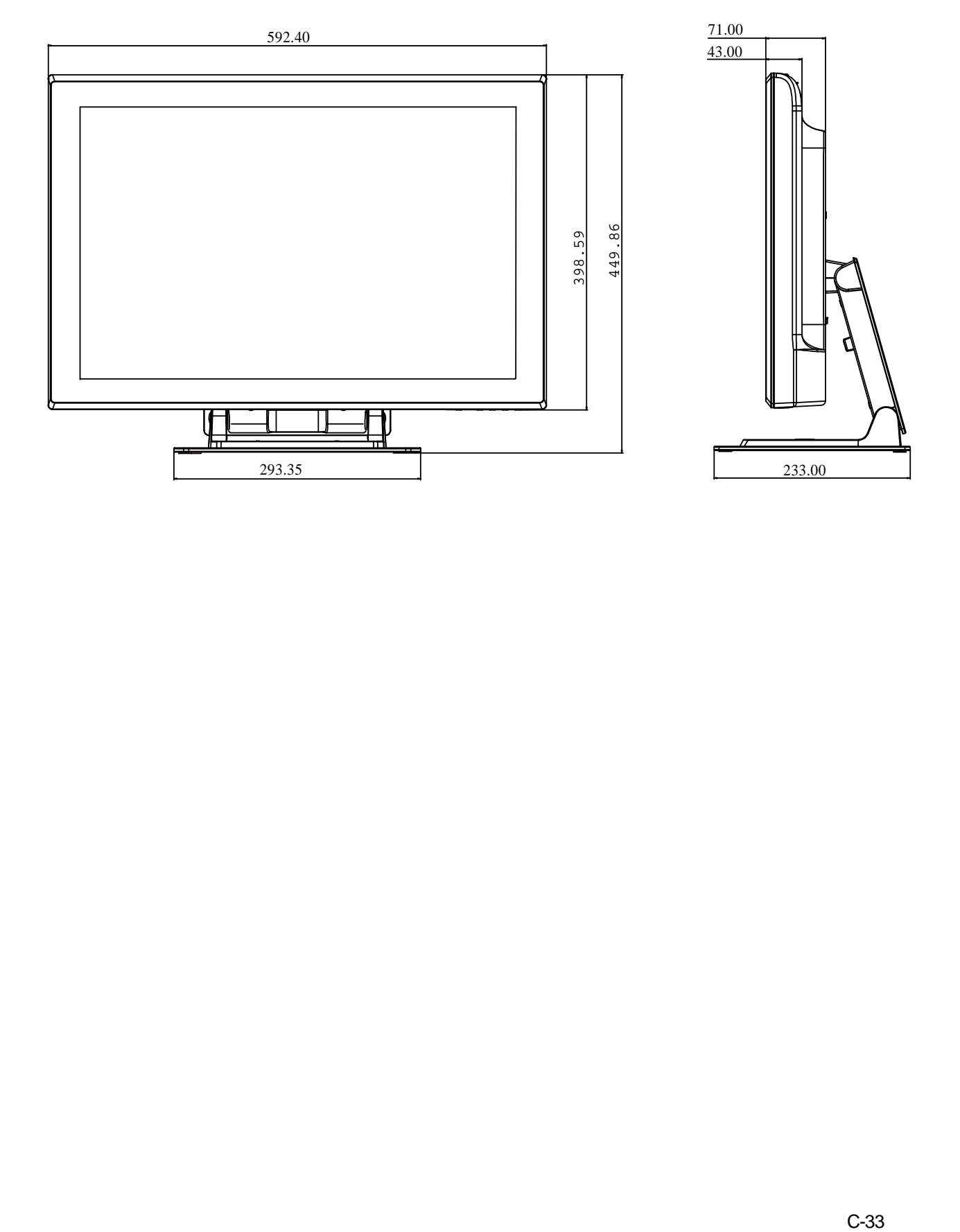

# 法规信息

#### **I.** 电气安全信息:

- A) 必须符合制造商标签上标明的额定电压、频率和电流要求。不遵守这些限制 要求而连接到非指定电源,在超出限制要求时,将有可能导致工作不正常、 设备损坏或火灾危险。
- B) 本设备内部没有操作人员可维修的部件。本设备会产生导致安全受到威胁的 危险电压。只能由具备资质的服务技术人员提供服务。
- C) 如果在将设备连接到电源之前遇到有关安装方面的问题,请联系有资质的电工或 厂商。

#### **II.** 辐射和抗扰性信息

- A) 美国用户注意:经检验本设备符合 FCC 法规第 15 部分对 B 类数字设备的 限制。这些限制旨在针对住宅设施内的有害干扰提供合理防护。本设备会产 生、使用并传播射频能量,如果不依照指示安装和使用,将有可能对无线通 讯产生有害干扰。
- B) 加拿大用户注意:本设备符合加拿大工业无线电干扰规定确立的对 A 类数字 设备无线电噪声辐射的限制。
- C) 欧盟用户注意:请仅使用随设备提供的电源线和互连电缆。使用随附的电源 线和电缆可以保证符合下列标准所要求的电气安全性或者辐射或抗扰性方面 的 CE 标志认证:本信息技术设备 (ITE) 必须在制造商标签上标有 CE 标 志,它代表该设备已经过验证符合下列指示和标准:经检测本设备符合在欧 洲标准 EN 55022 B 类中指出的 EMC 指令 89/336/EEC 以及在欧洲标准 EN60950 中指出的低电压指令 73/23/EEC 中所规定的 CE 标志的要求。
- D) 所有用户通用信息:本设备可产生、使用并发出射频能量。如果不依照本手册 安装和使用,该设备可能会对无线电和电视通讯造成干扰。但是,不保证在任 何特定设施内不会因为现场特定因素而发生干扰。
	- 1) 为符合辐射和抗扰性要求,用户必须遵守以下规定:
		- a) 在将此数字设备与任何计算机相连时只使用随附的 I/O 电缆。
		- b) 为确保合规性, 请只使用由制造商提供的经认可的电源线。
		- c) 用户需注意未经合规责任方明确认可而对本设备进行改造或修改 的行为将可能导致用户使用本设备的授权失效。
	- 2) 如果本设备导致无线电或电视接收或者其他设备受到干扰:
		- a) 通过关闭和打开本设备验证放射源。
		- b) 如果确定本设备产生干扰,请尝试使用以下一项或多项措施排除 干扰:
			- i) 将本数字设备从受影响的接收机移开。
			- ii) 调整(转动)本数字设备与受影响的接收器的相对位置。
			- iii) 调整受影响的接收器的天线。
			- iv) 将本数字设备插入不同的交流电插座,使其与受影响的接收器 处于不同的电路分支。
			- v) 断开或卸下本数字设备未使用的所有 I/O 电缆。(无终端接头 的 I/O 电缆是高 RF 放射级的潜在来源。)
			- vi) 仅将本数字设备插入接地的插座。不使用交流电适配器插头。 (移除或切断接地线会增加 RF 辐射级别,还会对用户产生致 命的电击危险)。

如果您需要更多帮助,请联系经销商、制造商或有经验的无线电或电视技术人员。

#### **III.** 机构认证

本显示器已获得以下认证:

- 澳大利亚 C-Tick
- 加拿大 CUL
- $\bullet$  加拿大 IC
- 欧洲 CE
- 日本 VCCI
- 美国 FCC
- 美国 UL
- 中国 CCC

本 B 类数字设备满足加拿大针对产生辐射的设备提出的所有要求。

Cet appareil numérique de la classe B respecte toutes les exigences du Règlement sur le matériel brouilleur du Canada.

本设备符合 FCC 规定第 15 部分的要求。设备的运行需满足以下两个条件:(1) 此设 备不会带来有害干扰;(2) 此设备必须能承受所接收到的任何辐射,包括可能会引起非预 期运行状态的干扰。

除非本文或发给买方的订购确认书中另有规定,否则卖方应向买方担保所售产品无材料 和工艺缺陷。触摸显示器以及该产品组件的担保期为 3(三)年。

卖方对组件的模型寿命不作任何担保。卖方的供应商有可能随时或不时地对作为产品或 组件出售的组件进行修改。

买方在发现任何符合以上担保要求的产品有缺陷时应立即书面通知卖方(任何情况下不 应迟于发现问题后的三十 (30) 天),通知时应合理地详细描述此类缺陷的现象,同时 在可能的情况下应给卖方提供机会检查已安装好的产品。除非卖方以书面形式另有说明, 通知必须在该产品的担保期内发送至卖方。在提交这种通知之后的三十 (30) 天内,买方

应将其认为有缺陷的产品用原包装箱或同等功效包装自费并自担风险送至卖方。

将根据卖方的意愿,在适当的时间内, (1)改进或修理产品; 或(2)调换此类改进、修 理或调换的费用以及通过最低保险将产品运回的费用应由卖方承担。买方应承担产品在运 输中的丢失及损坏风险,并可对产品投保。如果卖方发现退回的产品并非有缺陷产品,买 方须将发生的返程运输费用补偿给卖方。卖方可自行决定对产品进行改进或维修,并且这 种改进与维修可在卖方设施或买方设施内进行。如卖方不能改进、修理或更换产品以符合 上述保证要求,则卖方可自行决定向买方提供资金补偿,或者向买方帐户内划入产品购买 价格减去在卖方提出的保证期内按直线方法计算的折旧金额之后的金额。

上述补救措施为在符合产品担保条件时卖方向买方提供的唯一补救。除上述明示担保 外,卖方对其产品、针对任何用途的适用性、质量、适销性、非侵权性等不做任何其他 担保,无论明示还是暗示。卖方的员工或任何其他人无权对产品做出上述担保以外的任 何担保。卖方的产品担保责任是有限的,至退还产品购买价格为止。在任何情况下,卖 方对买方的产品采购费用或安装的相关产品或任何特定的、相因而生的、间接的或意外 损坏不负任何责任。

买方承担风险并同意补偿卖方以下或使卖方免受以下责任引起的损失:(1) 评定产品是 否满足买方的用途要求,包括任何系统设计或图纸;(2) 确定买方所用产品是否符合适 用法律、法规和标准。买方应对与包含或集成了卖方生产或提供的产品或组件有关、或 源自这样的产品的所有担保和其它权利要求承担全部责任。买方独立地对任何与买方制 造或授权的产品相关的声明及担保负责任。买方应赔偿卖方,并使卖方免受任何与买方 产品或相关产品代理或担保相关的责任、索赔、损失、费用或花费(包括合理的律师费 用)。

## 请访问 **Elo** 网站!

# **www.elotouch.com**

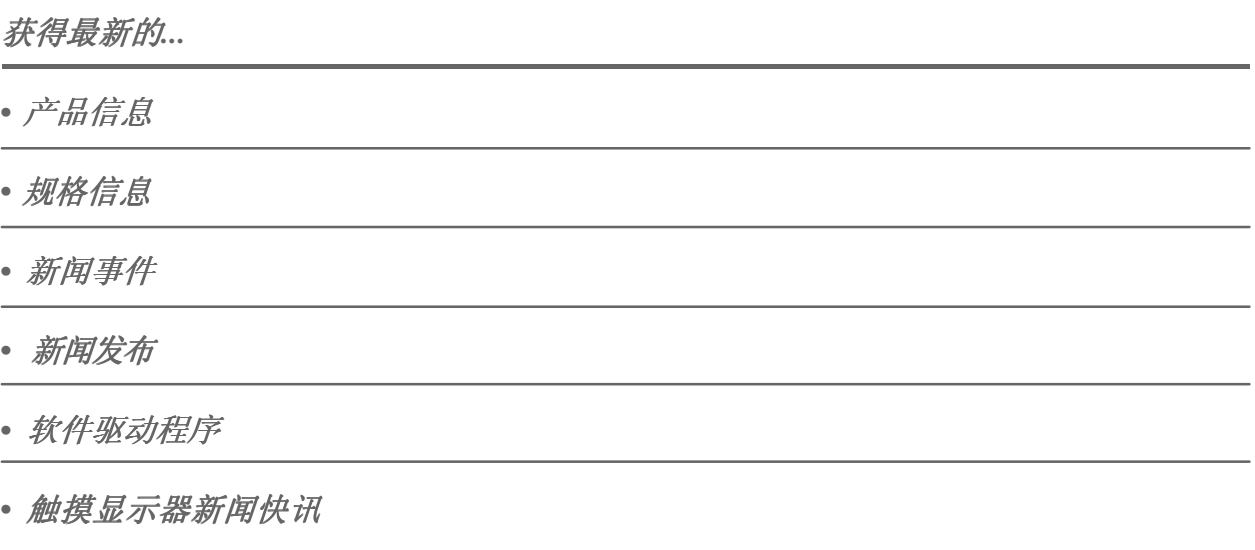

#### 联系 **Elo**

#### 要获得更多的 Elo 触摸解决方案深层次信息,请访问我们的网站 www.elotouch.com 或直接致电附近办事处:

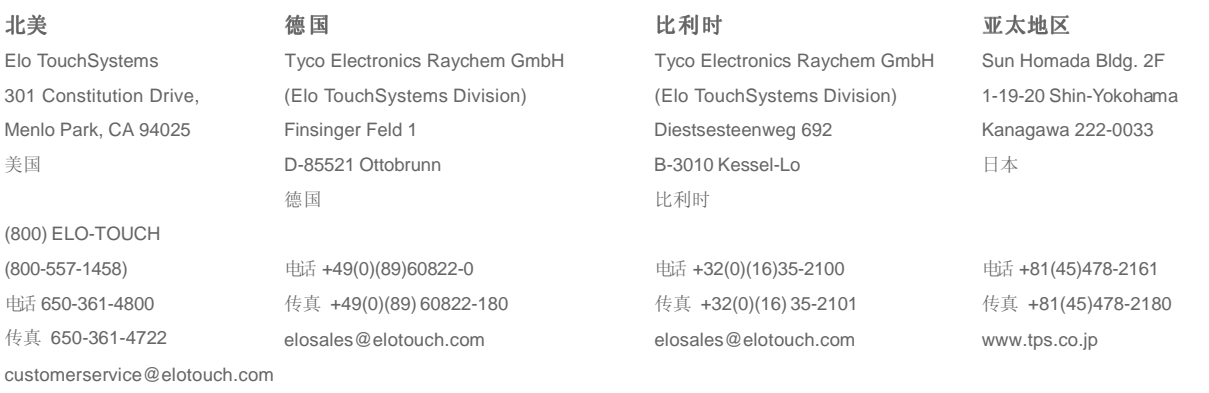

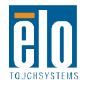

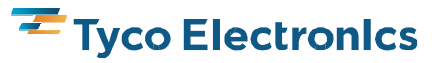